## **LOUISE SHEETS FUND APPLICATION DIRECTIONS:**

We have created an online application for the Louise Sheets Fund that is open and ready for grant applicants. The application is on our new website at www.commfoun.com.

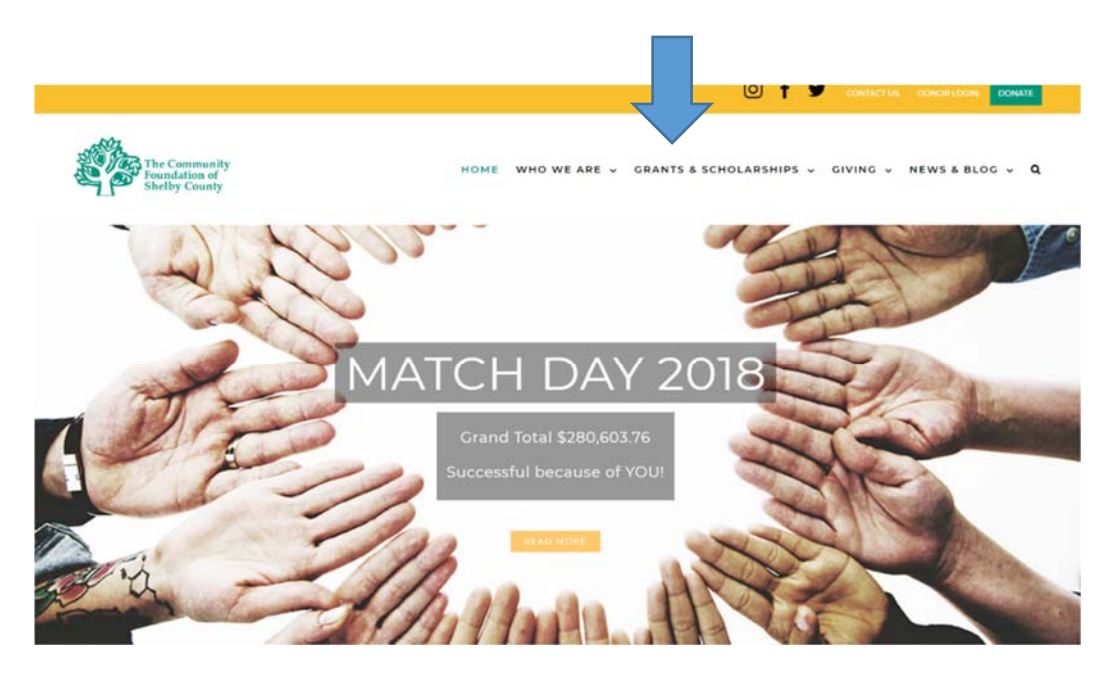

Select the Grants & Scholarships tab and click 'Apply for a Grant.'

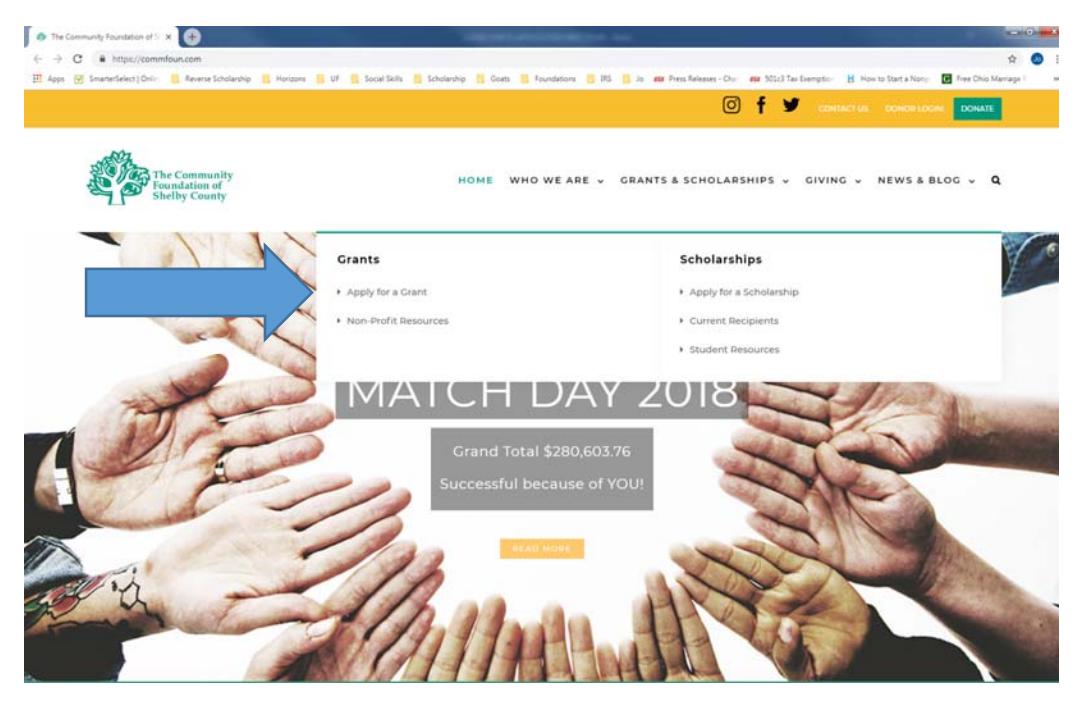

You will find the "Louise Sheets Fund" with the ability to open a section featuring the link for the application along with the Grant Guidelines, Application Tips and Q&A information.

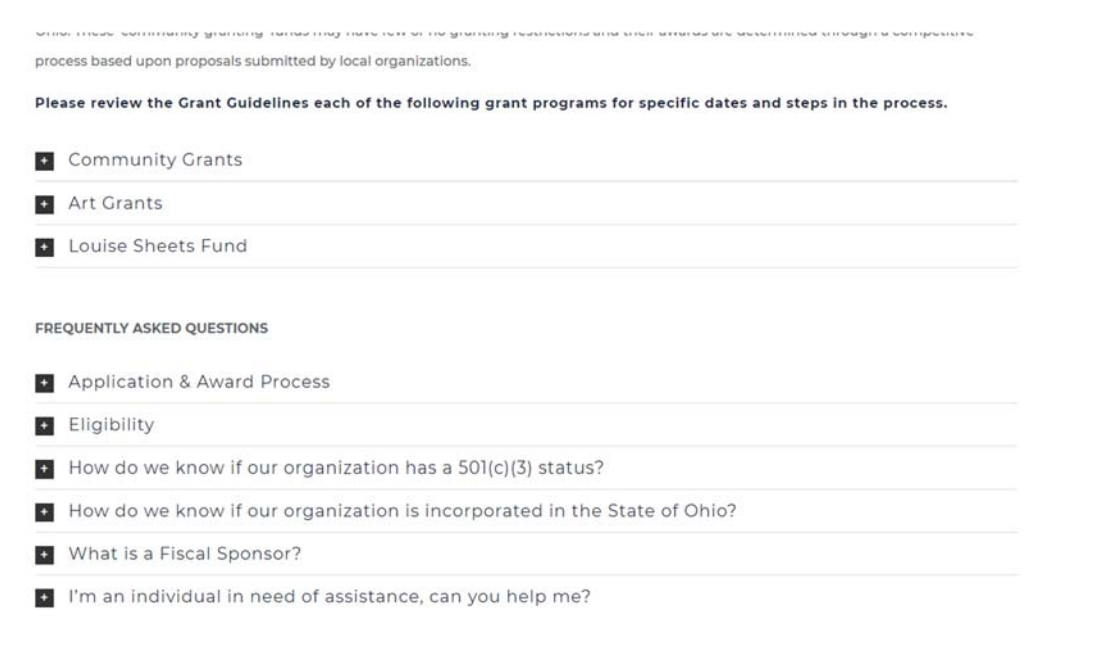

Please review the Grant Guidelines each of the following grant programs for specific dates and steps in the process.

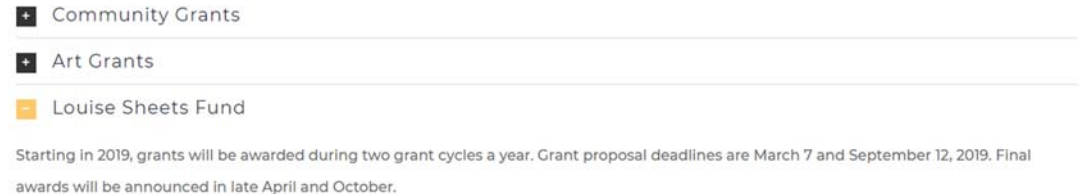

 $\sim$ 

This granting program is restricted to organizations in or serving residents within the boundaries of the Botkins Local School District.

## · Application · Grant Guidelines

· Application Tips

 $\cdot$  Q&A

Once you click on Louise Sheets Fund, a screen will come up that will ask you to either "Create a New Account" or "Sign In". If you already have an account, hit the "Sign In" button, if not, then fill in the questions

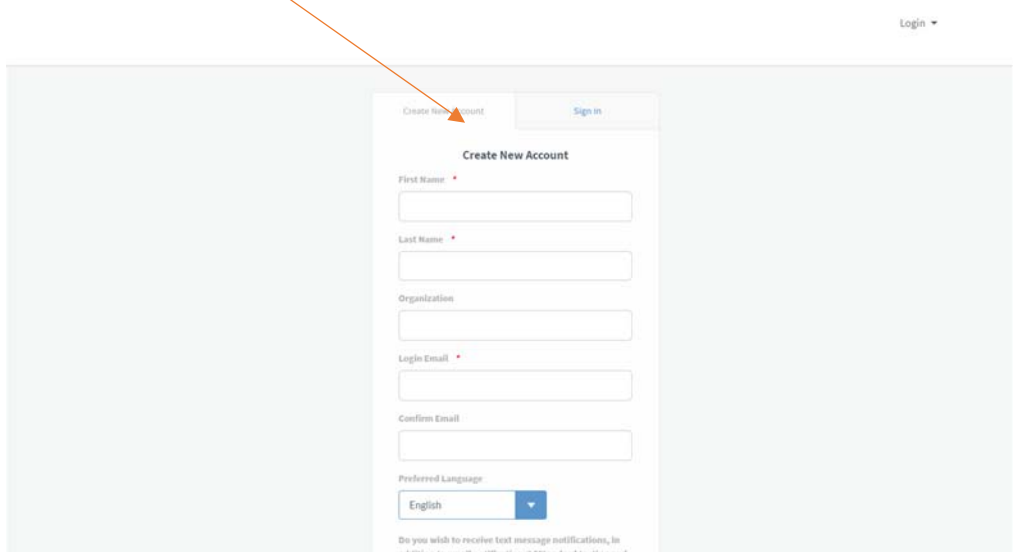

BE SURE TO SAVE YOUR USERNAME AND PASSWORD! We are not able to reset for you, but you can request a new password through the system.

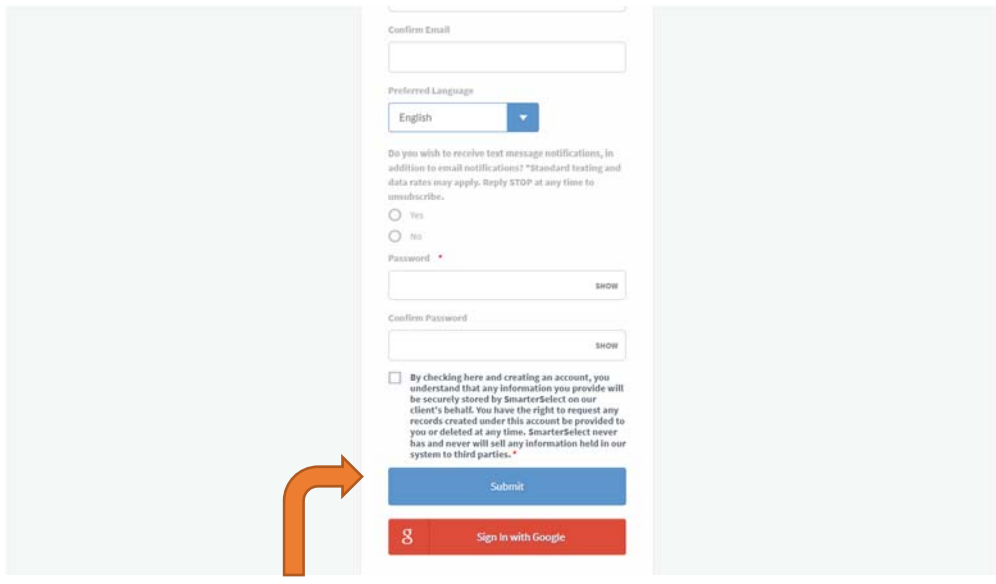

Hit the "Submit" button.

Once your account is set up and you hit "Submit", the screen below will appear. If you click the "Preview" link, a screen will pop up that will allow you to view the entire application, but you will not be able to complete it. You will need to click "Apply" in order to enter the application.

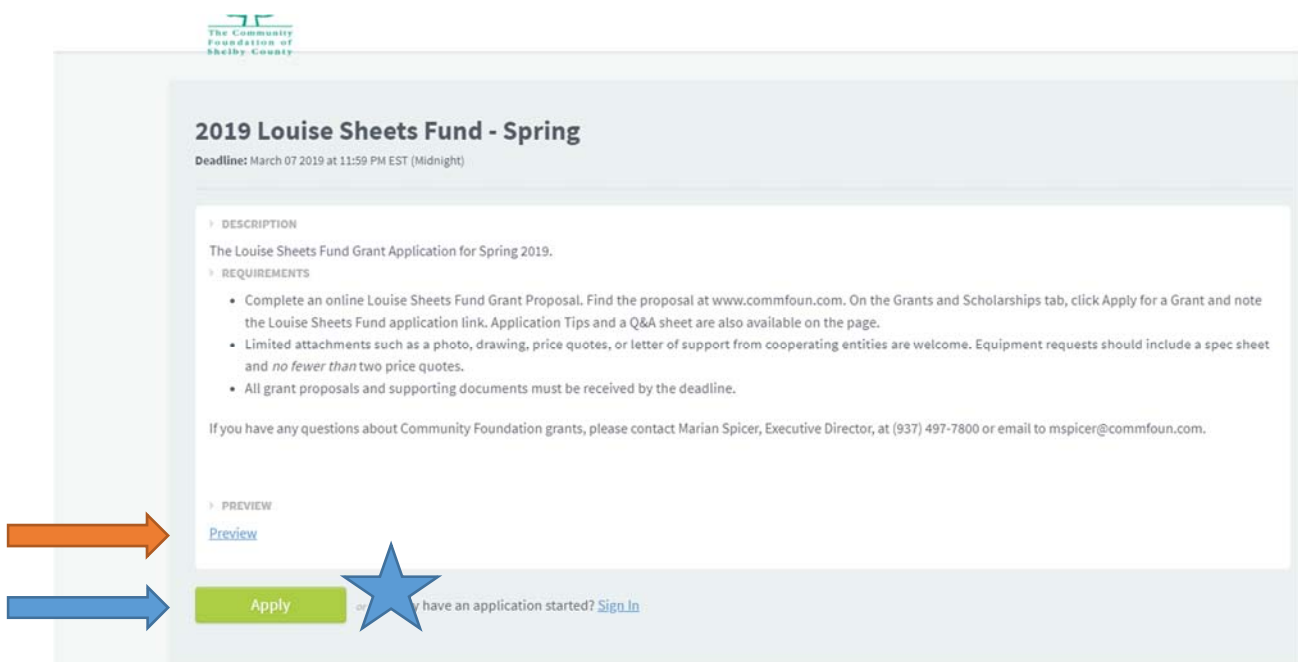

## This is the application in Preview mode:

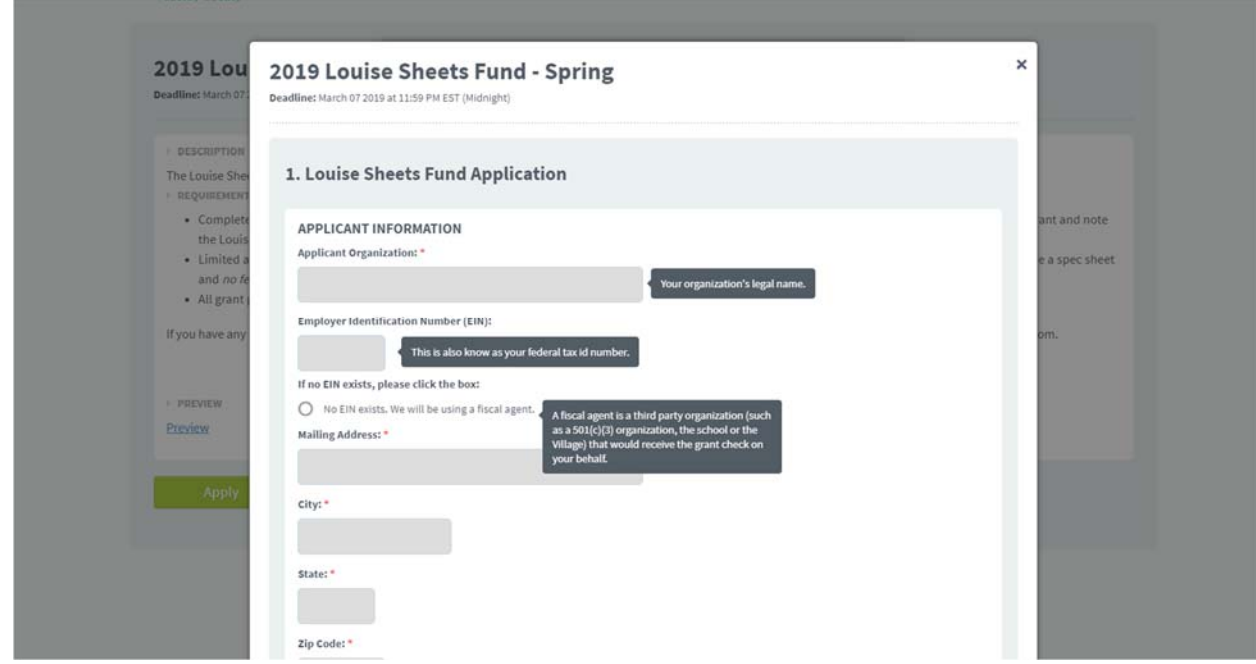

Click the "Apply" button. The application will open so you may begin inputting your information.

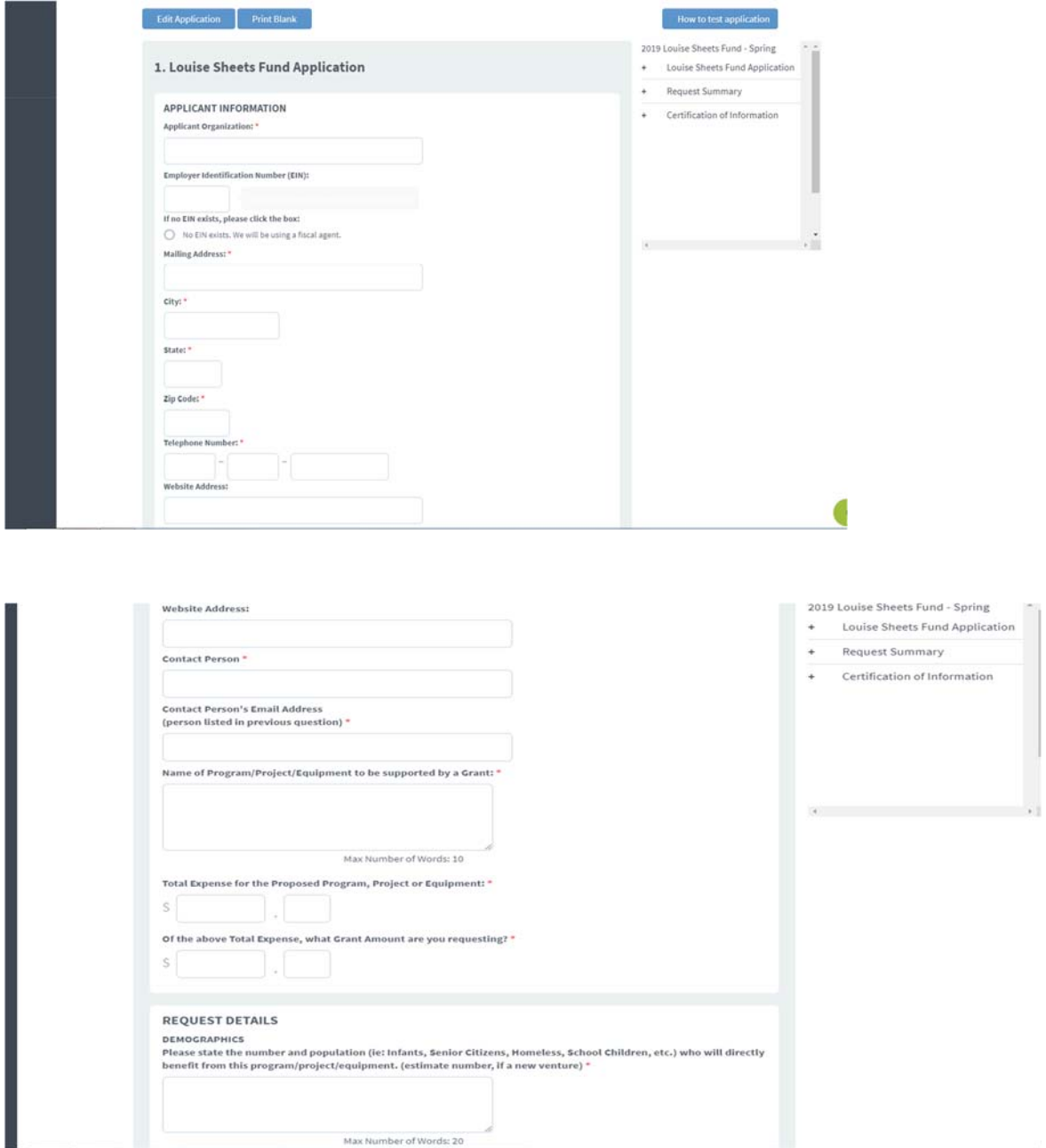

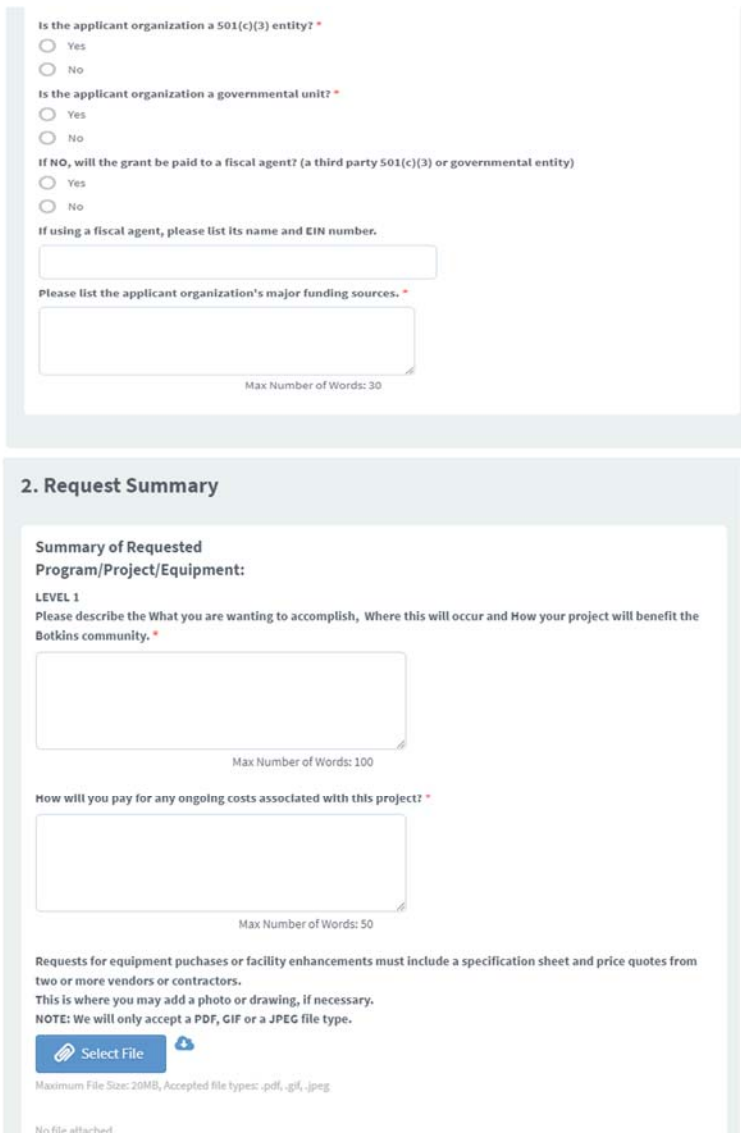

## Please be sure to attach the correct file types. PDF, JPEG or GIF types are acceptable.

If your organization is requesting a total of \$10,000 or more in one or more applications, please complete the LEVEL 2 question and attached a list of your Board of Directors and financial report from your most recently completed fiscal year. Typically, a fiscal year ends with the calendar year, but some organizations use another date throughout the year as their ending date.

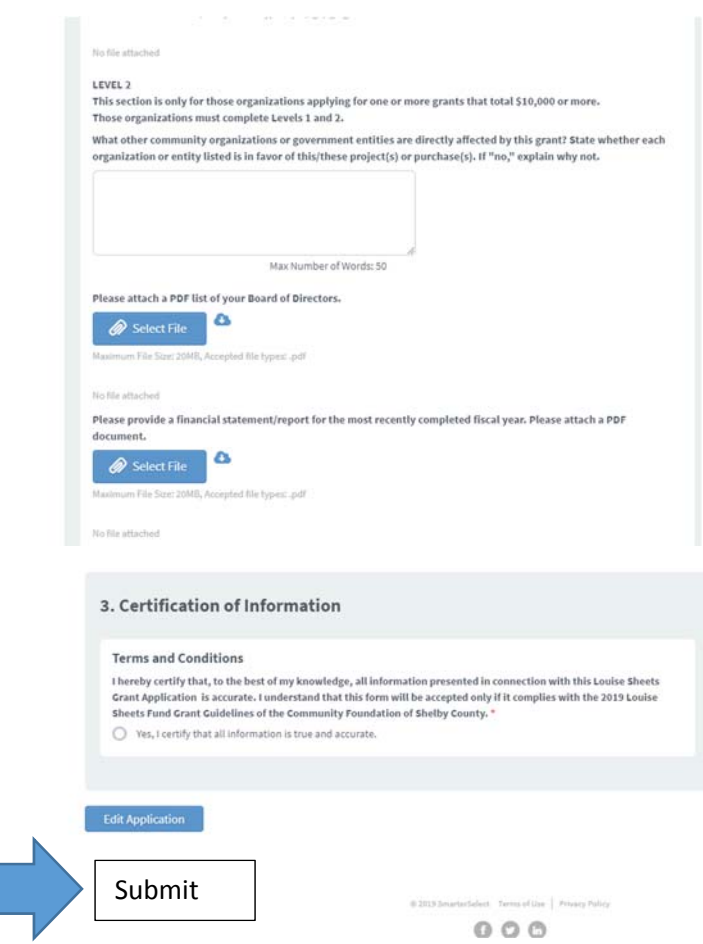

Be sure to hit the "Submit" button when you are finished. If you do not hit "Submit" your application will not be considered. Once you submit the application, the application is locked and, if you need to edit it for any reason, please contact our office and we can reopen it for you. If you have us open the application, you will need to click "Submit" again.

Need help? Please contact Jo DeMotte (jdemotte@commfoun.com) or Marian Spicer (mspicer@commfoun.com) at the Community Foundation of Shelby County. Our number is (937) 497‐7800.